# **Ćwiczenie 7 (8) (***4 godziny***)**. Grafika w Matlabie

Obiekty graficzne wyświetlane są w specjalnym oknie, które otwiera się poleceniem figure. Jednocześnie może być otwartych wiele okien, a każde z nich ma przypisany numer. Jedno z otwartych okien jest zawsze aktywne i do tego okna odnoszą się wszystkie polecenia wydawane w wierszu poleceń.

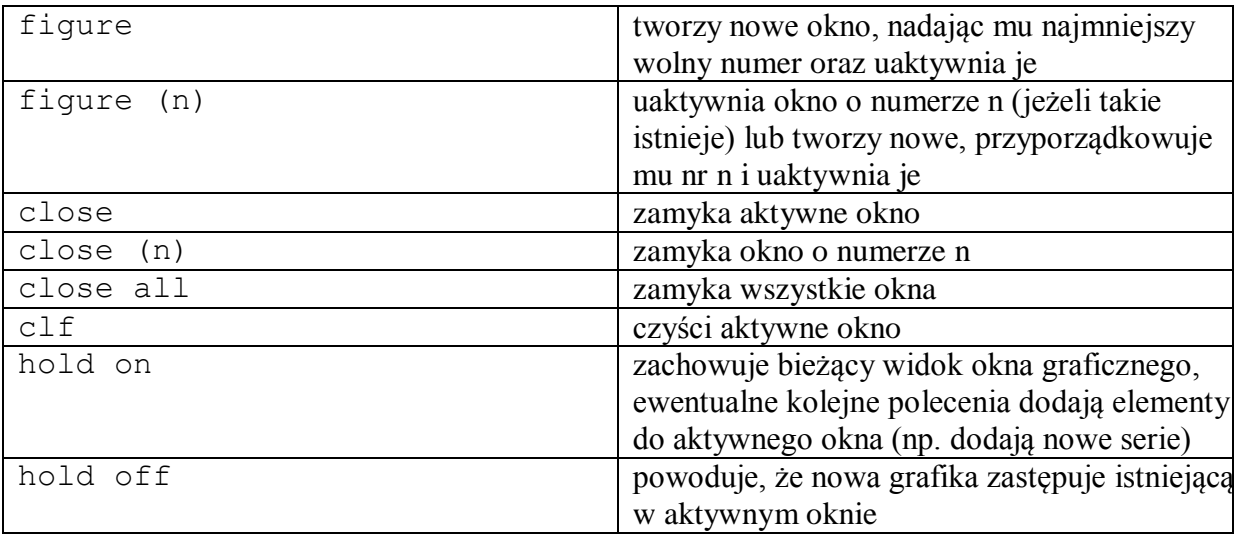

Przykład. Utwórz cztery okna graficzne.

fiqure figure  $figure(4)$ figure

Funkcja subplot (mnp) tworzy wiele obszarów rysowania (np. dla kilku wykresów) w obrębie jednego okna graficznego. Parametry oznaczają utworzenie m x n podobszarów rozmieszczonych w m wierszach i n kolumnach. Parametr p określa, w którym oknie ma znaleźć się wykres (licząc od lewej do prawej).

Przykład. Utwórz okno graficzne i podziel je na cztery podobszary (dwa wiersze, dwie kolumny) ustawiając jako aktywny ten w prawym dolnym rogu.

```
figure
subplot (221)
subplot (222)
subplot (223)
subplot (224)
```
# Wykresy 2D

```
plot(wartości_x, wartości_y,'opcje_stylu')
```
gdzie wartości\_x oraz wartości\_y są wektorami zawierającymi współrzędne x i y.

**Uwaga**! Oba wektory, x i y muszą mieć tą samą długość.

'opcje stylu' to argument opcjonalny definiujący kolor, styl linii oraz styl znaczników punktów danych. Wszystkie trzy elementy można zdefiniować razem stosując formę

```
Opcje koloru Opcje stylu linii opcje stylu znaczników
y żółty \vert - ciągła \vert - kropka
m purpurowy | - - przerywana | \circ kółko
c turkusowy : kropkowana | x iks
r czerwony \vert -. kropka-kreska \vert + krzyżyk
g zielony | * gwiazdka
b niebieski s kwadrat s s kwadrat s kwadrat s s kwadrat s s kwadrat s s kwadrat s s kwadrat s s s kwadrat s s kwadrat s s kwadrat s s kwadrat s s kwadrat s s kwadrat s s kwadrat s s kwadrat s s kwadrat s s kwadrat s s kwad
w biały d romb
k czarny v trójkąt w dół
                                                < t rójkąt w lewo
                                                > trójkąt w prawo
                                                p gwiazda 5-ramienna
                                                h gwiazda 6-ramienna
```

```
kolor_styllinii_stylznacznika
```
xlabel('tekst')- wyświetla tekst jako opis osi x aktywnego wykresu,

ylabel('tekst')- wyświetla tekst jako opis osi y aktywnego wykresu,

title('tekst')- wyświetla tekst jako tytuł aktywnego wykresu,

text(x,y,'tekst')- wyświetla tekst w miejscu określonym przez współrzędne x,y,

legend('s1,s2,…)- wyświetla legend, s1 jest opisem dotyczącym pierwszego wykresu, s2 drugiego itd.

grid on/off – włącza/wyłącza wyświetlanie pomocniczej siatki współrzędnych.

#### *Przykład*

Narysuj czerwony wykres funkcji  $cos(x)e^{sin(x)}$  w przedziale <0,  $3\pi$ >. Użyj znacznika + oraz linii przerywanej. Podpisz wykres oraz osie, dodaj legendę oraz włącz siatkę.

```
x=0:0.1:3*pi;y = cos(x). *exp(sin(x));
plot(x, y, 'r--''):
xlabel('x'):
ylabel('y') ;
title('wykres funkcji cos(x)*exp(sin(x))');
legend('cos(x). * exp(sin(x))');
```
**Uwaga**! Wektor x możesz utworzyć również poleceniem x=linspace(0,3\*pi,100);

Polecenie axis([xmin xmax ymin ymax])służy do skalowania wykresów.

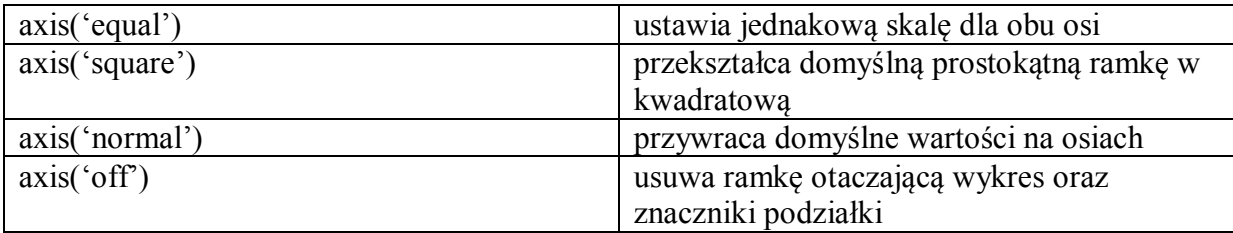

Uwaga! Aby to polecenie zadziałało należy użyć go po poleceniu plot.

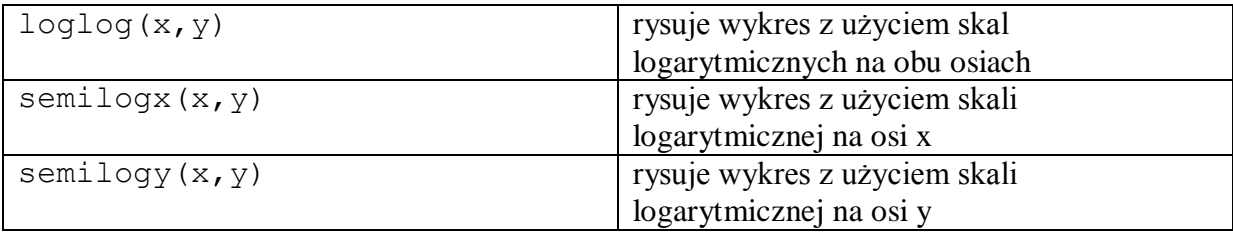

Wykresy nakładane (używamy funkcji hold on/off)

Wywołanie polecenia hold on powoduje zamrożenie bieżącego wykresu w oknie graficznym. Następne wykresy generowane poleceniem plot są dodawane do bieżącego wykresu.

## Grafika 3D

Polecenie plot3 działa analogicznie do polecenie plot. Pojawia się tylko dodatkowa zmienna z. Wygląd linii, kolor, styl, znaczniki opisuje się tak samo jak w przypadku polecenia dwuwymiarowego.

Przykład

```
t = 0:pi/50:6*pi;x = sin(t); y = cos(t); z = t;plot3(x, y, z)axis square;
grid on.
```
Wykresy siatkowe i powierzchniowe

Funkcje rysujące wykresy siatkowe i powierzchniowe to mesh oraz surf(Z).

Aby utworzyć wykres powierzchniowy należy najpierw utworzyć siatkę współrzędnych (x,y) i znaleźć wysokość (współrzędna z) powierzchni w każdym punkcie tejże siatki. Siatkę punktów nad wybranym obszarem można utworzyć za pomocą funkcji meshgrid.

*Przykład*. Sporządź wykres funkcji  $z = \frac{xy(x^2 - y^2)}{x^2 + y^2}$  $\frac{2(x - y)}{x^2 + y^2}$ , -3  $\le x \le 3$ , -3  $\le y \le 3$  obliczając wartości *z* na obszarze 50 x 50 we wskazanej domenie.

```
x = 1inspace (-3, 3, 50);
y=x;[X, Y] =meshgrid(x, y) ;
Z=X. *Y. * (X. ^2-Y. ^2)./(X.<sup>2</sup>+Y.<sup>2</sup>);
mesh(X, Y, Z)
```
Widać, że dostaliśmy wykres siatkowy. Chcąc dostać wykres powierzchniowy wpisujemy  $surf(X, Y, Z)$ 

Oprócz poleceń plot, plot3, mesh oraz surf Matlab umożliwia rysowanie wykresów funkcji podanych wzorem. Służą do tego polecenia

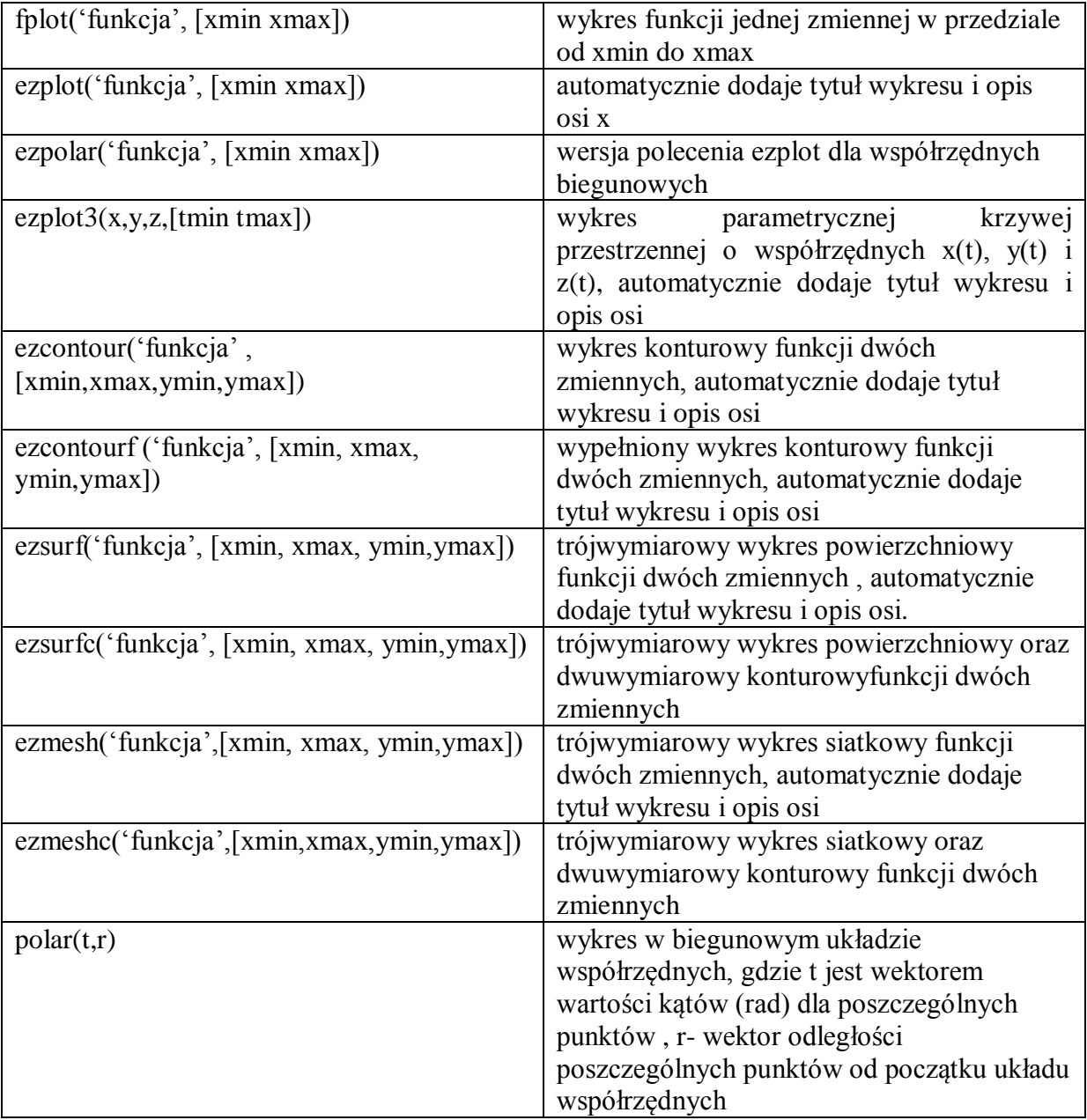

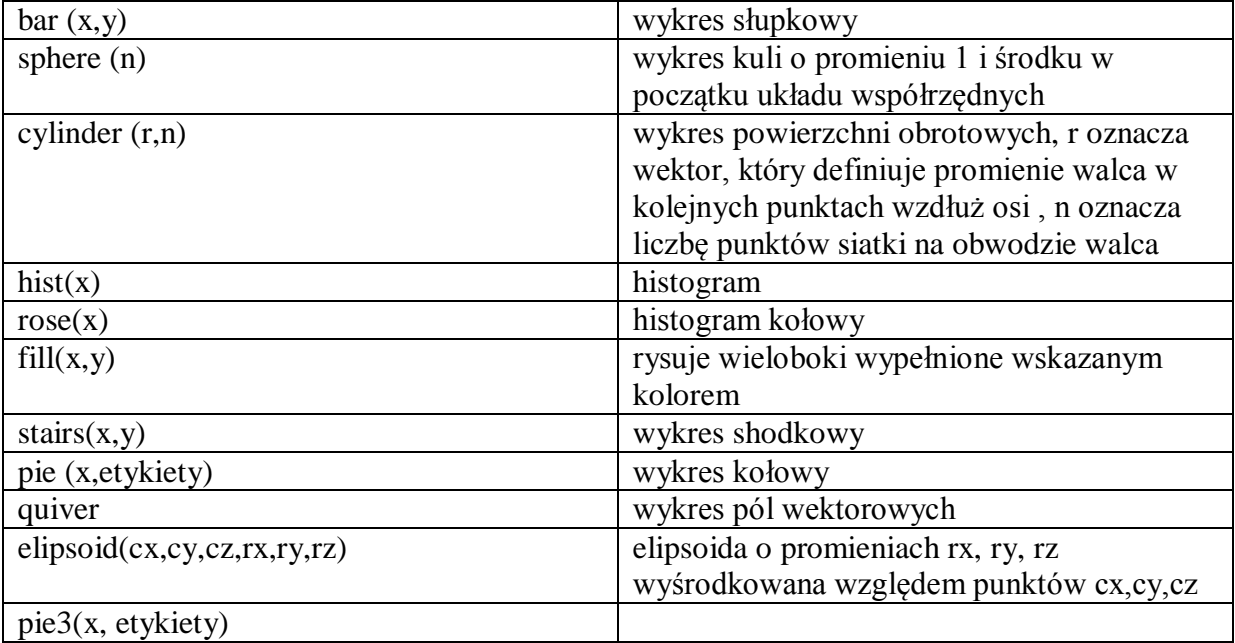

Inne funkcje znajdziesz w pomocy help specgraph, help graph2d, help graph3d.

### *Przykłady*

Pole wektorowe

 $z = x^2 + y^2 - 5\sin(xy)$ ,  $|x| \le 2$ ,  $|y| \le 2$ 

```
x = 1inspace (-2, 2, 100);
y=x;[X, Y] =meshgrid(X, y);
Z=X. ^2-5*sin(X.*Y) +Y. ^2;[dx, dy] =gradient (2, .2, .2) ;
quiver(X, Y, dx, dy, 2)
```
#### wykres kołowy

```
x=[807 3701 731 481 349];
kontynent={'Afryka' 'Azja' 'Europa' 'Ameryka Pln' 'Ameryka Pld'};
pie(x, kontynent)
```
#### Elipsoida

```
rx=1:
ry=2;rz=0.5;cx=1;
cy=2;xz=3;ellipsoid(cx, cy, cz, rx, ry, rz)
```
#### **Zadania**

- 1. Utwórz wykres funkcji *y*=sin2x dla –π ≤ x ≤ π. Następnie przeskalcuj go, tak aby  $0 \le x \le \pi/2$  i  $0 \le y \le 1$ .
- 2. Narysuj wykres funkcji  $e^{x^2}$  dla  $0 \le x \le 1$  w skali liniowej, w skali logarytmicznej na osi *y* , w skali logarytmicznej na osi *x* oraz w skali logarytmicznej na obu osiach. Wykresy te narysuj jako podwykresy w jednym oknie graficznym (użyj funkcji subplot).
- 3. Narysuj nałożone na siebie wykresy funkcji  $sin(x)$  oraz  $cos(x)$  w przedziale  $\langle -\pi, \pi \rangle$ . Podpisz wykres i osie, dodaj legendę, funkcję sinx narysuj czerwoną przerywaną linią, natomiast funkcję cosx narysuj czarną linią za pomocą rombów.
- 4. Narysuj wykres funkcji  $r^2 = 2 \sin 5t$ ,  $0 \le t \le 2\pi$ . Użyj polecenia polar.
- 5. Narysuj powierzchnię funkcji  $(x-5)^2 (y-5)^2$  dla *x*, *y* ∈ <1,10>. Użyj funkcji meshgrid oraz surf.
- 6. Narysuj wykres krzywej parametrycznej zdefiniowanej za pomocą zależności  $x(t) = t\cos(2\pi t), y(t) = t^2$ dla  $t \in \langle 0, 2\pi \rangle$ . Włącz wyświetlanie linii siatki.
- 7. Narysuj trójwymiarowy wykres kołowy. Na przykład dla danych kryminał 200, obyczajowa – 100, przygodowa – 50, historyczna – 10, biografia – 20.
- 8. Narysuj kulę, elipsoidę, histogram oraz histogram kołowy.
- 9. Używając polecenia fill narysuj trójąt o współrzędnych *A*=(0,0), *B*=(2,4), *C*=(4,0), który będzie wypełniony czerwonym kolorem.
- 10. Za pomocą funkcji ezplot narysuj wykres funkcji  $f(x) = x\sin(x)$ , dla  $x\epsilon[-2\pi, 2\pi]$ .
- 11. Korzystając z funkcji ezplot3 sporządź wykres krzywej parametrycznej zdefiniowanej za pomocą zależności  $x(t) = t\cos(2\pi t), y(t) = t^2 \sin(2\pi t), z(t) = t$  dla  $t \in$  $[0, 2\pi]$ .
- 12. Otwórz nowe okno graficzne i podziel je na dwa wykresy. Na górnym wykresie narysuj powierzchnię funkcji  $z = \frac{x^2}{2}$  $\frac{x^2}{2} + 5 - \sin(x) \cos(y)$  dla  $|x| < 2i$  |y| <  $2\pi$ korzystając z funkcji ezmesh, a na dolnym narysuj wykres konturowy tej funkcji korzystając z funkcji ezcontour.
- 13. Korzystając z funkcji ezpolar sporządź wykres kardioidy  $r(t) = 1 + \cos(t)$  dla  $t \in$  $[0, 2\pi]$ .